# **Export/ Import**

Through Export/ Import section you can update the product information and upload the products also.

**Product update:-** If you want to edit or update the product information from the app like titles, description, price, barcodes, VAT rate, inventory, weight, categories etc. you can do this from this section.

**Steps for update the changes from the app:-**

- 1.) Go to Export/Import section of the app.
- 2.) Click on "Product Update".
- 3.) Select the field which you want to update.
- 4.) Export the CSV file, and update the changes.
- 5.) Save that file and then "Import" it again in the app.

**NOTE:- If you want to update the changes in the feed, you have to upload the products.**

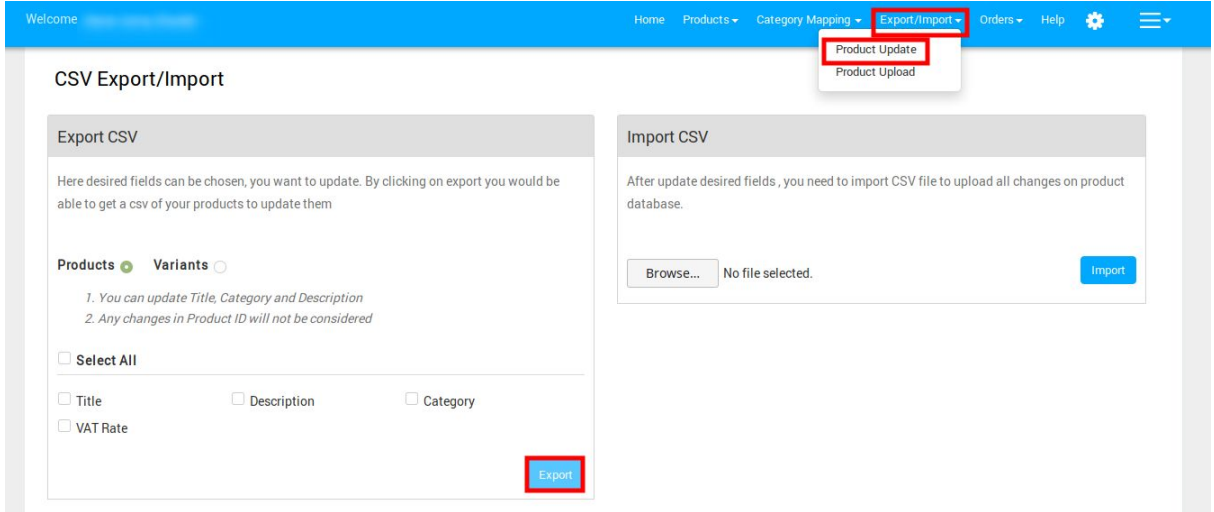

## **Product Upload:-**

If you want to upload the existing products in bulk, you can do this section just add your sku's and upload the products.

# **Steps of uploading products in bulk:-**

- 1.) Go to Export/Import section of the app.
- 2.) Click on "Product Upload".
- 3.) Export the CSV.
- 4.) Put the SKU's on that sheet and save it.
- 5.) Import that CSV into the app.

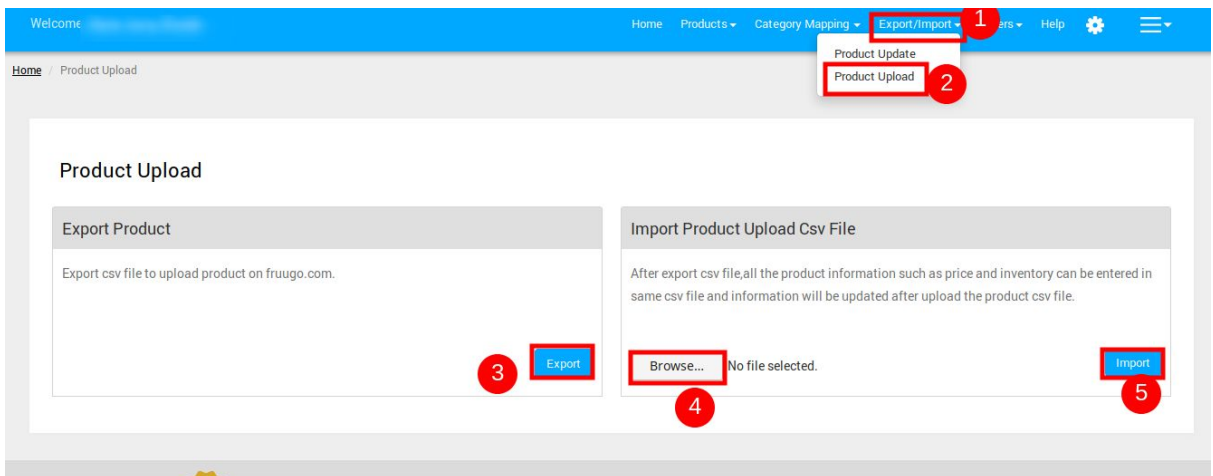

## **Hope you find the content helpful.**

#### **Thanks!!**